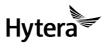

PNC370 手持终端 PNC370 PoC Terminal 快速操作手册 Quick Reference Guide

# Installation and Operation

#### Attaching the Battery

- Slide the battery latch to the unlock position and remove the battery cover.
- 2. Attach the battery.
- Press the cover into place and slide the battery latch to the lock position.

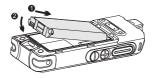

### Installing the SIM Card

- 1. Remove the battery and open the card slot cover.
- 2. Install the SIM card.
- 3. Put the battery cover in place.

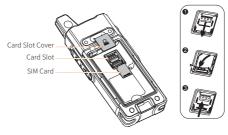

## Charging the Battery

#### **∧**Caution

- Read the Safety Information Booklet before charging.
- · Use the approved charger to charge the battery.
- The remaining lithium-ion battery power is limited to 30% pursuant to the new lithium battery shipment regulation approved by International Air Transport Association (IATA).

To charge the battery, connect the radio to the power adapter, power bank, or PC with the USB cable.

To determine the charging status, check the battery icon or percentage shown on the LCD display.

To ensure optimum waterproof and dustproof performance, close the USB port cover after charging the terminal.

## Attaching the Belt Clip

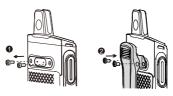

## Attaching the Audio Accessory

Open the cover of the audio accessory connector and insert the audio accessory into the connector.

To ensure optimum waterproof and dustproof performance, close the cover after removing the audio accessory.

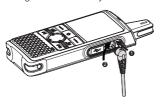

# Connecting to the Internet

You can connect to the Internet by using the cellular network or WLAN network.

- To connect to the cellular network, install the SIM card and activate
  the cellular data service.
- To connect to the WLAN network, go to Setting > WLAN to enable
  the WLAN network and then choose one of the listed networks. If
  a password is required, connect the terminal to the PC, and then
  install the PNC370 WLAN Hotspot Editing Tools and the ADB drive to
  configure the WLAN hotspot.

#### **M**Note

Contact your dealer to obtain the installation package of the PNC370 WLAN Hotspot Editing Tools.

# Product Overview Product Layout

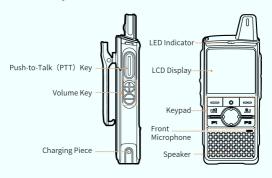

| Key Functions |                                                                                                    |
|---------------|----------------------------------------------------------------------------------------------------|
| Key           | Description                                                                                                    |
|               | OK/Menu key: Press to access a menu.                                                                                                    |
| 0             | Home key: Press to quickly return to the home menu.                                                                                                    |
|               | Cancel/Back key: Press to return to the upper-level menu.                                                                                                    |
| 4             | Unlock/Flashlight key Press and hold to turn the flashlight on or off. When the keypad is locked, press then press to unlock it.                                                                   |
| <b>9</b>      | On-Off/Lock key  When the terminal is off, press and hold to turn it on.  When the terminal is on, press and hold to turn it off or restart it.  When the LCD display is on, press to turn it off. |
| P1            | Programmable key.                                                                                                    |
| P2            | Programmable key.                                                                                                    |
|               | Navigation key: Press to select the required menu or option.                                                                                                    |

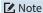

Press any key to wake the screen when it is off.

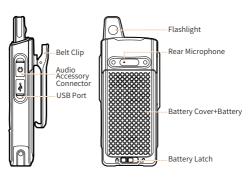

# Status Indication Checking LCD Indications

| Icon | Terminal Status                                                           |
|------|---------------------------------------------------------------------------|
|      | The battery is fully charged.                                             |
|      | The battery is nearly dead.                                               |
| Pat  | The number of bars indicates the signal strength of the cellular network. |
| হ    | The terminal is connected to the WLAN network.                            |
| C×   | No SIM-card is detected.                                                  |
| 0    | An audio accessory is connected.                                          |
| В    | The BT feature is enabled.                                                |
| ·B·  | A BT device is connected.                                                 |
| 9    | The positioning feature is enabled.                                       |
|      |                                                                           |

## **Checking LED Indications**

| LED Indicator | Terminal Status                                                                                                    |
|---------------|----------------------------------------------------------------------------------------------------|
| Glows orange  | <ul> <li>Being turned on.</li> <li>Ready to press the PTT key to speak to an individual.</li> <li>A dynamic group call is in progress.</li> </ul> |
| Glows green   | Receiving.                                                                                                    |
| Glows red     | Transmitting.                                                                                                    |

# Application Installation

- To install an application online, go to APP Store > Software, and select the required software.
- To install an application locally, transfer the APK file to the terminal using the computer, and then access File Manager to select the file.

## PoC Service

Push-to-talk over Cellular (PoC) provides direct one-to-one and one-to-many voice communication services over the cellular network.

#### ✓ Note

This service is available only when you have installed the PoC application on the terminal.

You can access PoC menu to initiate a call.

- 1. Go to Home > PoC, and then press OK/Menu key.
- 2. Select the required contact.
- 3. Press and hold the **PTT** key and speak. You can listen to a call without any operation.

For details on more features and operations, please visit our website at: http://www.hytera.com, or scan the QR code to download the relevant user manual.

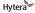